**Security Applications of Software Defined Radio Joe Jesson (KC2VGL) John DeGood (NU3E) Rebecca Mercuri (KA3IAX)**

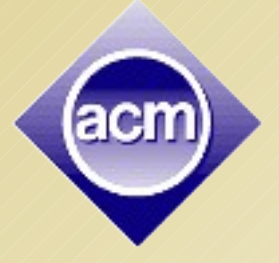

**Princeton ACM / IEEE Computer Society February 18, 2016 Princeton, NJ**

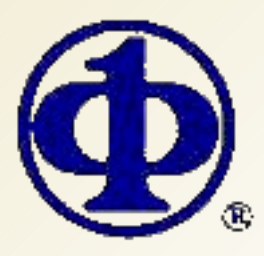

#### **Outline of Tonight's Meeting**

- **Doe Jesson Overview of RF Monitoring;** + How SDR Tuners Work
- John DeGood Aircraft Monitoring **Applications**
- ▶ Rebecca Mercuri Getting Started with SDR + Resources

20 minutes for each talk (strictly enforced!) 5 minutes Q&A after each talk Open Q&A and discussion at end

# **Legalities**

- Currently, listening on SDR is legal
- **Example 2 Certain types of listening may not be legal**
- **Recording may or may not be legal**
- > The SDR dongle is receive-only
- ▶ Broadcasting is not legal without a license
- **▶ Radio licenses for the Amateur (Ham) Bands** are available from the FCC:
	- Ham Cram and Exam at TCF (\$15 to test)
	- Local Ham Clubs have training and can help you
	- David Sarnoff Radio Club meets 3rd Tues Sept-June at the Princeton Red Cross http://n2re.org

## **Where to Purchase SDR Gear?**

- Our SDR dongles (with antenna) are ordered from http://adafruit.com They also sell adapter cables.
- Various SDR vendors are online and on Amazon.
- ▶ Prices range from \$7 to \$300+
- **BEWARE! Some vendors are unscrupulous!**
- **► Check out vendors and manufacturers at** http://www.eham.net/reviews/
- Adapter cables convert from MCX to other connectors to allow experimentation with random wire and other antennas.

See:

http://www.hamuniverse.com/randomwireantennalengths.html

#### **How to Get Started**

- $\triangleright$  The remote control and mini-CD that comes with the Adafruit SDR are useless here.
- **▶ Connect your SDR dongle to a USB port on your** computer and extend the cable to the antenna.
- $\triangleright$  Setting the small antenna on a pie plate may improve reception.
- ▶ Download the Quick Start Guide document from http://www.rtl-sdr.com/rtl-sdr-quick-start-guide/
- ▶ Basically you will download a zip file, uncompact the file, run zadig.exe to swap the SDR driver, and then you can run SDRSharp.exe.

### **Additional Documentation**

 Adafruit.com, provides a (free!) 19-page manual that will take you step-by-step through the software setup and gives tips on how to use many of the SDR# software features.

**► Be sure to perform the driver installation WITH the** dongle inserted (you only need to do this once per computer). The manual can be downloaded at:

 https://learn.adafruit.com/downloads/pdf/gettingstarted-with-rtl-sdr-and-sdr-sharp.pdf

# **Operating Systems**

- **► SDR# runs on other operating systems, but the** instructions here are for Windows.
- Experiment on your own if you have Mac or Linux.
- ▶ SDR# can run from a Linux boot USB (see Joe for more info on how to do this).
- Raspberry Pi versions are also available!
- http://rtl-sdr.com has a wealth of info and links for SDR, constantly being updated with more. See their BIG list of SDR software at:

http://www.rtl-sdr.com/big-list-rtl-sdr-supported-software/

# **More Things To Do With SDR**

- Reverse engineering hacks for wireless doorbells, weather stations, and even door openers: http://www.rtl-sdr.com/tag/reverse-engineering/
- Facebook page that has application ideas for SDR: https://www.facebook.com/rtlsdrblog
- ▶ More user-friendly FM radio tuner (though I still like picking out the stations via the visual spectrum): https://github.com/GeoNomad/radioreceiver
- **▶ This one shows the audio spectrum in 3D (instead**) of 2D): https://github.com/ttrftech/threejs-spectrum
- ▶ GQRX is another variation of SDR software. Their presentation pdf gives some of the math behind this technology. See: http://gqrx.dk/

**Enjoy!**

**Let us know what you are doing with SDR Radio: <mercuri@acm.org>**